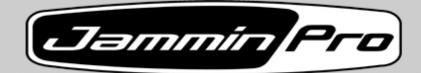

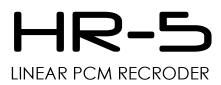

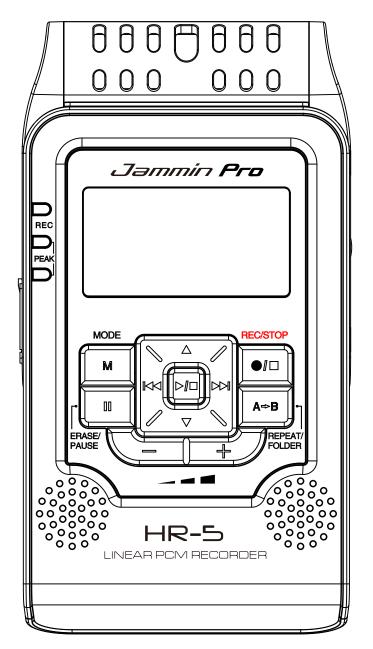

# www.jamminpro.net

| Operation Manual (ENGLISH)I | E1-E18   |
|-----------------------------|----------|
| Operation Manual (ITALIANO) | IT1-IT18 |

# Contents

| Features/Overview                                | E2      |
|--------------------------------------------------|---------|
| Important Safety Notice                          | E3      |
| LCD Screen Description                           | E4      |
| Panel Description                                | E5      |
| Connection                                       | E6      |
| Battery Installation                             | E7      |
| Installing SD card and Basic Operation           | E8      |
| Folder / Microphone Selection                    | E9      |
| Select a File Folder                             | E9      |
| HOLD and MIC selection                           | E9      |
| Recording a File                                 | E10     |
| Prepare for Recording                            | E10     |
| Start Recording                                  | E10     |
| Playback and Repeat Mode                         | E11     |
| Playback a File                                  | E11     |
| Repeat Mode                                      | E11     |
| A/B Looping                                      | E11     |
| Deleting a File                                  | E12     |
| Recorder Setting                                 | E12-E13 |
| Main Menu and Music Mode                         | E13-E14 |
| System Setting                                   | E14-E15 |
| Time Setting / Schedule Record / Timing Shutdown | E14     |
| Backlight time / Languages                       | E14     |
| Device Info / Recover System / Format U Disk     | E15     |
| Download and upload file to PC                   | E15     |
| Care and Maintenance                             | E15     |
| Specification.                                   | E16     |
| Installing Magix Audio Cleaning Lab SE           | E17-E18 |

# Features

- Built-In 2GBytes memory
  - (Ready for more than 56 Hours stereo recording/music playback)
- Expandable SDHC memory up to 32GBytes, (SD card not included)
- Built-In 2 x dia. 9mm high sensitivity condenser microphone
- 2 x 16mm Full ranger speakers built in
- Large 1.9" LCD display with backlight
- High speed USB2.0 for Mac and PC mass storage/card reader operation
- 9 Hours lifetime on 2 x AA batteries (included) or external adapter (not included)
- 3.5mm Stereo headphones output
- Tripod Mount for easy installation on stand (Tripod Stand included)
- High sensitivity stereo condenser microphones built in
- Selectable Mono/Stereo microphone recording
- Recording into 16/22.05/24/32/44.1/48/96kHz, 32–192 kbps MP3 or 16/24-bit WAV
- Adjustable recording level with peak LED indicators
- Adjustable voice activated (VOX) recording
- Inputs for connecting 1/8" mic and line-level audio
- ID3 music information display and song management
- Support 16/22.05/24/32/44.1/48/96kHz, 32–320 kbps MP3 or 16/24-bit WAV
- 7 preset Equalizers setting for music playback
- 7 x 3D ambience effects for music playback
- 4 x PlayMode (Repeat One/Repeat All/Playlist Order/Intro Play)

# Overview

The Jammin Pro HR-5 is an ultra small and extremely compact, but make no mistake – it's a truly professional solid-state audio recorder with time-stamp capability It captures audio directly on built-in 2GB memory, which is ready for more than 56 hours stereo recording, and also on high capacity SD/SDHC cards. You can record at super-clean 24-bit resolution with a wider dynamic range (up to 96kHz sampling rate) with HR-5, providing twice the digital audio definition of ordinary CD's.

A new high grade stereo condenser microphone and stereo speaker optimized for monitor are built into HR-5, complete with auto gain control, level meters, peak indicator and VOX (voice activated recording).

Just point and record your takes!

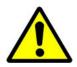

Read this manual before use and keep it handy for future reference.

# Power requirements

# AC adaptor operation:

- Be sure the use only an AC adaptor which supplies 5V DC and is equipped with a center-plus plug. The use of an adaptor other than the specificed type may damage the unit and pose a safety hazard
- Connect the AC adaptor only to an AC outlet that supplies the rated voltage required by the adaptor

# **Battery Operation :**

- Use to conventional AA size batteries.
- The HR-5 cannot be used for recharging
- If battery leakage has occurred, wipe the battery compartment and the battery terminals carefully to remove all remnants of battery fluids
- While using the unit, the battery compartment cover should be closed.

# **Environment**

To prevent the risk of fire, electric shock or malfunction, avoid using your HR-5 in environments where it will be exposed to :

- extreme temperature
- Heat sources such as radiators or stoves
- High humidity or moisture
- Excessive dust or sand
- Excessive vibration or shock

# Handling

- Never place objects filled with liquids, such as vases, on the HR-5 since this can cause electric shock
- Do not place naked flame sources, such as lighted candles, on the HR-5 since this can cause fire.
- The HR-5 is a precision instrument. Do not exert undue pressure on the keys and other controls. Also take case not to drop the unit, and do not subject it to shock or excessive pressure.
- Take care that no foreign objects (coins or pins etc.) or liquids can enter the unit.

# Connecting cables and input and output

You should always turn off the power to the HR-5 and all other equipment before connecting or disconnecting any cables. Also make sure to disconnect all connection cables and the power cord before moving the HR-5

# **Alternations**

Never open the case of the HR-5 or attempt to modify the product in any way since this can result in damage to the unit

# <u>Volume</u>

Do not use the HR-5 at a loud volume for a long time since this can cause hearing impairment.

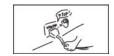

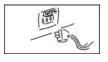

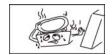

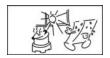

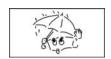

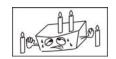

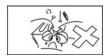

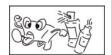

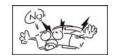

# LCD Screen Description

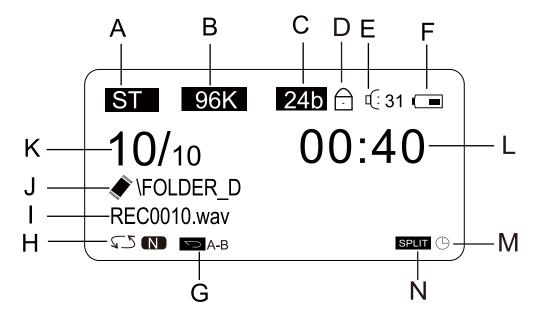

- A. Stereo/Mono mode indicator
- B. Sample frequency indicator
- C. 24bit/16bit indicator
- D. Button Lock indicator
- E. Volume Level indicator
- F. Battery Level Indicator
- G. A-B Repeat indicator

- H. Repeat mode indicator
- I. Message file name
- J. Message folder name
- Built-in Memory SD card
- K. Message number
- L. Record time indicator
- M. Schedule record indicator
- N. SPLIT / CUT indicator

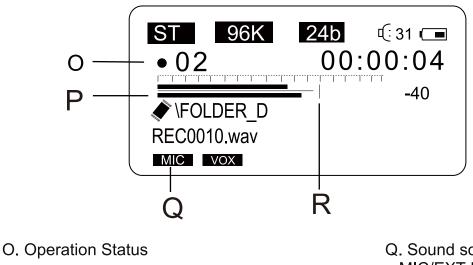

● Record II Pause ▷ Play

P. Record Level

- Q. Sound source indicator MIC/EXT MIC/LINE IN
- R. VOX Level

# **Panel Description**

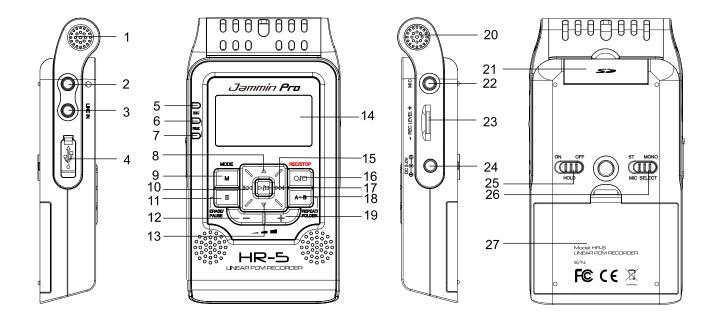

- 1. Built-In Microphone (Left)
- 2. 3.5mm Stereo Earphone Jack
- 3. Line-In Jack
- 4. USB port
- 5. Record indicator
- 6. Left Channel Peak Indicator
- 7. Right Channel Peak Indicator
- 8. Up button
- 9. Mode button
- 10. Previous track
- 11. Erase/Pause
- 12. Volume -
- 13. Down button

- 14. LCD Display
- 15. Next Track
- 16. Record / Stop
- 17. Play / Stop
- 18. Repeat / Folder
- 19. Volume +
- 20. Built-In Microphone (Right)
- 21.SD /SDHC card socket
- 22. External Mic socket
- 23. REC level control
- 24. DC adaptor input
- 25. Hold switch
- 26. Stereo/Mono selection switch
- 27. 2 x AA Batteries Compartment

# Connection

Make connection to other equipment such as microphone and audio components as shown below

To monitor the output of the HR-5 using a stereo system, connect a RCA to mini Jack cable to the Phones jack and adjust he volume with the +/- keys

To monitor the output of the HR-5 using a headphones, connect the phones to the Phones jack and adjust the volume with the +/- keys

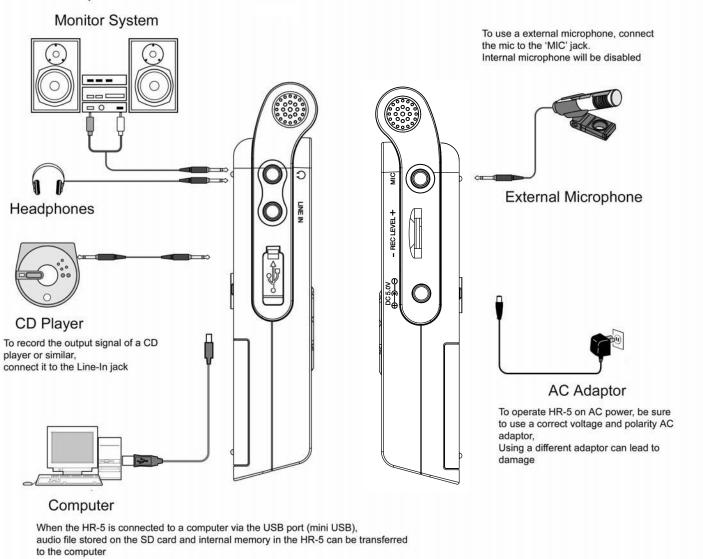

NOTES:

- To use the built-in microphones, disconnect any equipment from the external [MIC] jack or [Line-IN] jack. If anything is connected to these jacks, the built-in microphones are deactivated
- If equipment is connected both to the external [MIC] jack and [Line-IN] jack, the[Line-in] has the priority.

# **Battery Installation**

Replacing new batteries will not lose the files stored in the HR-5. If HR-5 is switched OFF with normal operation, it will keep the Date / Time and preference setting as previous setting

1. Push to open the battery cover.

2. Insert 2 x AA size batteries with correct polarity indicated.

BATTERY INDICATIORS:

3. Close the battery cover

\* The batteries are fresh.

\* The batteries are exhausted, and need to be charged up or replaced.

**Note:** If necessary , it may provide power supply by connecting the unit ( USB jack ) to a PC by USB cable ,or connecting the unit ( DC jack ) to electrical outlet by AC Adapter.

# **BATTERY PRECAUTIONS**

Follow these precautions when using batteries in this device:

- 1. Only use the battery with specified size and type .
- **2.** Be sure to follow the correct polarity when installing the batteries as indicated on the battery compartment .Reversed polarity may cause damage to the device .
- **3.** Do not mix different types of batteries together (e.g.Alkaline and Carbon-zinc ) or old batteries with fresh ones .
- **4.** If the device would not be used for a long period of time , remove batteries to prevent damage or harm from possible battery leakage .
- **5.** Do not try to recharge batteries without rechargeable function , or they will overheat and rupture .( Follow battery manufacturer's directions .)
- 6. Never try to remove the batteries while using .

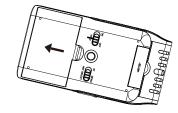

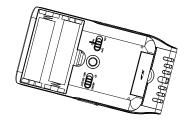

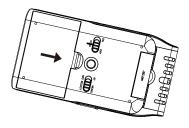

# Installing SD card and Basic Operation

### Inserting and removing the Card

1 Open the SD card door, push the card fully until it clicks. Being careful about the direction you insert it.

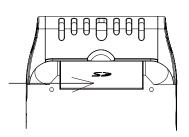

2 Close the Card door .

• If the card door cannot be completely closed, remove the card ,check its direction and then insert it again.

### To turn on/off the unit

1 Press and hold the PLAY/STOP key more than two seconds, and the red indicator will flash, then enter into the default status --- voice mode.

Press PLAY/STOP key more than two seconds , then the LCD goes out ,and the unit is turned off.

• it shows "Jammin Pro" on LCD while turning on the unit;

\* it shows "byebye" on LCD while turning off the unit.

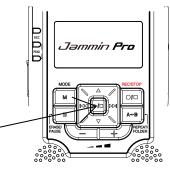

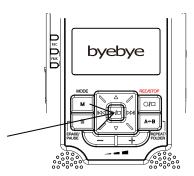

# Select / Switch File Folder/MIC selection/Hold

There are four memory storage areas(file folders) labeled A,B,C,D in the unit for your choice, it can store 99 files in each file folder, so it can store 396 in all. Absolutely, it must be subject to its memory capacity.

Select a file folder

At recorder mode, press the "A-B" key to switch file folder .

\* The Factory setting is "A" .

- 2 As the right picture , it shows the file folder name on LCD.
- 3 At recorder mode , press ∇ key ,it shows the recording date and time about this file ,as right picture.

**Note :** The name at the left of the LCD indicates the current file. The number at right indicates the total time recorded in the selected file folder. If the unit is full, "FULL" will appear on the LCD . Delete or move files, or change another new SD card , it may record right along .

# HOLD and mic selection function

- 1 Slide the HOLD switch to the "ON " (Lock) position, then all buttons will be locked.
- 2 Slide the HOLD switch to the "OFF " position to Unlock all buttons .
- Slide the Mic Selector switch to the "ST" or "MONO" position, and "ST" or "MONO " will be shown on LCD as right picture indicating Stereo (ST) or Mono recording.

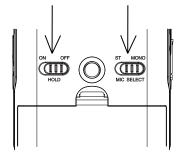

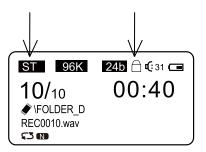

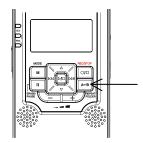

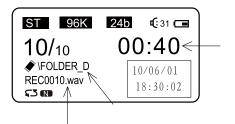

# Recording a File

Before recording, you can enable the VOX function (Voice Activate Recroding) for automatic record. You can go to « VOX setting » in the recording menu and select you desire VOX level. When record button is pressed and the input signal from Microphone/Line-In reaches the VOX level, recording will start automatically.

### Preparing for recording

- At recorder mode ,you may select a desired file folder by "A-B" key , and if VOX is enabled, <u>VOX</u> will appear on LCD .
- 2 Press the REC/STOP button HR-5 will enter a pre-recording status and the REC record indicator will blink. Current input level, recording status (bitrate, resolution, Mono/Stereo) are then shown on LCD.

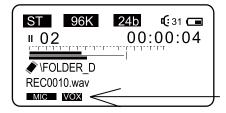

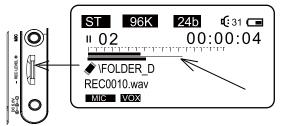

### **Recording file**

 Then you can turn the REC Level knob to adjust the input level.
 Input level, recording status (bitrate, resolution, Mono/Stereo), File name are shown on the LCD.

• If the L/R Peak indicator blinks ,it means the input level is too high ,please turn the REC level knob to lower input level in order to avoid unwanted distortion .

- 2 Then press REC/STOP or ERASE/PAUSE key to start recording .However ,if you press Mode key ,it will cancel recording to return to recorder mode .
- You can pause the recording by pressing ERASE/PAUSE key . And then REC indicator will flash, and press again to resume recording. To Stop recording, you can press REC/STOP and the file will be stored in the internal memory or SD card .

**Note :** There are three recording inputs (Internal Mic ,External Mic , Line in ) ,and the sign will display on LCD , current recording source will be displayed on the LCD screen .

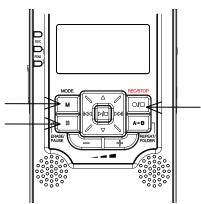

### Playing back a file

 $\left[2\right]$ 

1 Select a Folder by pressing REPEAT/FOLDER button and select a file. File name / Duration / Location will be shown on the LCD as right picture.

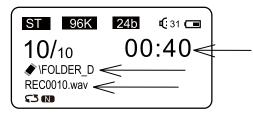

- Then press PLAY/STOP key to play it . you may press ERASE/PAUSE key for a pause , press PLAY/STOP key to stop it ,then press KM or km key to go to the previous or next file, Press "+ / -" to adjust speaker volume while "0" is minimum volume , "31" is maximum volume.
  - Press and hold Ki or ki key to run Fast Rewind or Fast Forward while playing back a file.
     \* For private listening, connect an earphone to
    - EARPHONE jack.

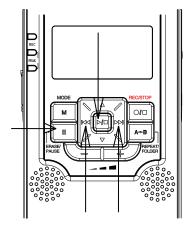

#### Repeat Mode

1 There are four playback mode in HR-5. Press and hold REPEAT/FOLDER key to switch between Repeat one cs , Repeat all cs , Play normally cs and Intro Play cs while playing. Then the Repeat indicator will display on the left bottom of LCD, and this setting will always be kept until you switch it to another mode \* Factory setting is "cs ".

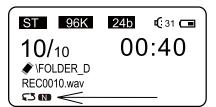

#### Note:

Repeat one Construction: Playing back the current selected file repeatedly;
All Repeat Construction: Playing back all files in the current selected file folder repeatedly;
Play normally Construction: Playing back the selected file just for one time;
Intro Play Construction: Playing back the first 10 seconds of each file from the current one to the last orderly within this file folder.

#### A/B Looping

While playing back a file, press REPEAT/FOLDER key once to set the starting point "A", and A- displays on the left bottom of LCD, then press REPEAT/FOLDER again to set the end point "B" at the desired point, A-B displays on the left bottom of LCD.

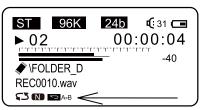

2 HR-5 will then keep looping from point A to B until you press the REPEAT/FOLDER once again to resume to normal playing

# **Delete File and Recorder Setting**

#### Delete a file

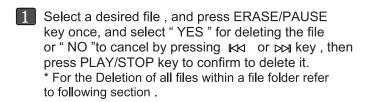

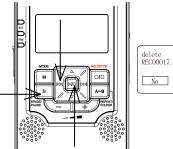

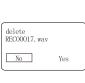

#### Recorder setting

At recorder mode, press Mode key to display the Recorder setting ,and select a setting item by △ or ▽ key ,and then press PLAY/STOP or ▷▷ key to enter into branch setting menu.

2 Confirm your setting according as your demand by PLAY/STOP key ,then press Mode or KK key to return upper setting menu.

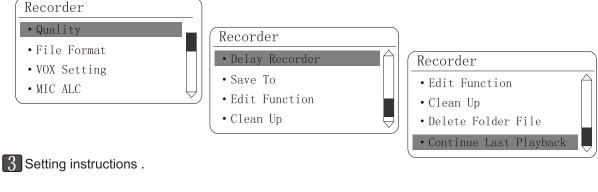

#### 1. Quality :

If you set the file format for WAV ,then 96K for Sample Rate and 24bit for Sample Bit are the best quality recording . If you set it for MP3 format , then HP is the best quality (192 kbps is for Stereo ,128kbps is for Mono) .

\* The better record quality you set , the larger memory space it will occupy .

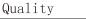

- HP:192/128KbpsMP:128/96Kbps
- SP:96/64Kbps
- LP:64/32Kbps

2. File Format : There are two kinds of formats for recording files (MP3 · WAV).

3. VOX Setting : You can enable the VOX (voice activated recording) or set the VOX recording level.

4. <u>MIC ALC:</u> You can turn ON the Mic Auto-Level-Control feature. The input level will be automatically controlled by HR-5.

Notes: When ALC is ON, input level knob is disabled.

- 5. <u>Delay Recorder</u>: You can adjust the delay recording time from 5 sec 60 sec count down. Recording will start automatically after count down finish.
- 6. Save to: You can select either recroding to «Inside memory» or «SD Card».

- 7. Edit Function : Set the Split or Cut function ,"split " or "cut" will be shown on LCD.
- <A> Split : While playing a file, press A-B key to select the split point. Then the message will be splited into two sections by the Split point ,and the second section is moved to the end of this file folder .
- <B> Cut: While playing a file, press A-B key once to select point A A- icon will be displayed on LCD, press the 2nd A-B key again to select B. Then select "yes" and message from Point A to B will be cut.
- 8. Clean Up: It is for refreshing recording file list, and then goto recorder mode.
- 9. Delete Folder File : Delete all files within current file folder .
- 10. Continue Last Playback :

Continue the previous playing if you stop playing a file previously ,otherwise, it will just go back recorder mode.

### Main menu and basic operation

Press and hold MODE key for 3 secs. to goto main menu, and current time will be shown on the left top of the LCD , as right picture .

2 You can select the menu index by pressing  $\Delta$  or  $\nabla$ key, and press PLAY/STOP key to enter.

| 00:30:51 |  |
|----------|--|
| Recorder |  |
| Music    |  |
| Toolbox  |  |

#### Music Mode

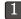

Select Recorder to return to recorder mode.

- Select Music to enter Music mode, and please select MediaLib Update to update the song list. It may takes a 1-2 minutes.
- 1. All Music : All recording files and downloading music files are shown.
- 2. Artist : All music files are sorted by artist in the mp3's ID3 info except recording files .
- 3. Album : All music files are sorted by album in the mp3's ID3 info except recording files.

| Music       |  |
|-------------|--|
| • All Music |  |
| • Artist    |  |
| • Album     |  |
|             |  |

• Genre

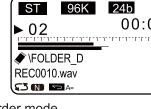

ST 96K 24b

**10/**10

53 M

♦ \FOLDER D

REC0010.wav

**C** 31 🗔

SPLIT

**C** 31 **C** 

-40

CUT

00:00:04

00:40

# **Music Setting and System Setting**

- 4. Genre : All files are sorted by genre in MP3's ID3 info
- 5. Dir List : All downloaded music files show here. (except the recording file)
- 6. Record : All recording files show here .
- 7. Medialib Update : Refresh music files list .
- 8. Play Set : PlayMode ,Repeat One < All Repeat < Intro Play < order (Play Normally ) ;

**EQ select** : You can select up to 7 preset EQ for music playback : <1> No effect ; <2>Pop Music ;<3> Rock ; <4> Dance ; <5> Jazz ; <6> Classic ;<7> Speech . \* factory setting is " No effect " .

**3D select:** You can select up to 8 ambience 3D effect for music playback <1> Turn off tone ; <2> Generic ;<3> Studio ; <4> Cathedral ; <5> Concert hall ; <6> Submerge ; <7> Interior ; <8>Psychotic . \* factory setting is " Turn off tone " .

Select Toolbox to enter System Setting mode

<u>1. Time Setting</u>: Set date and timeof HR-5 ,and the display format is "Year/ Month/Day Hour : minute", set the value by UP and DOWN keys , then Press NEXT and PREV keys to select another item .

### System Setting

Music

• Dir List

• Play Set

• Medialib Update

• Record

- Time Setting • Schedule Record

  - Timing Shutdown
  - Backlight Time

Schedule Record

Every Day

From 09:10

To 10:00

### 2. Schedule Record:

You can schedule a recording at a desire time period by clicking into «Schedule Record».

- Press UP / DOWN key to select the schedule is Everyday / Once or turn OFF the schedule
- Press NEXT key to adjust the time period
- Press UP / DOWN to adjust your desire start time period from 00:00 to 23:59
- Press NEXT key to adjust the your desire stop time period from 00:00 to 23:59
- Press MODE button to exit the «Schedule Record» and back to main menu
- An icon () will be shown on the screen in recorder mode

<u>3. Timing Shutdown</u>: Set automatic power shut down timer for this unit from " OFF " ,10minutes , 30 minutes and 1 hour for you choice .

\* Factory setting is OFF .

<u>4. Backlight Time</u>: Set automatic backlight timer for LCD from "Always On ",5 secs.,10 secs.,15 secs. 20 secs.,30 secs. for your choice .

- \* Factory setting is Always On .
- <u>5. Languages</u> : There are four languages built for the menu. English , simplified Chinese, Traditional Chinese, and Japanese .

\* Factory setting is English .

# System Setting and connecting to PC

### 6. Device Information: It shows the all the HR-5 product information.

- 7. Recover System : Restore the unti to Factory setting.
- 8. Format U Disk :

Format the internal memory of the HR-5 and all recording will be lost.

Notes: Please install or Backup the software – Magix Audio Cleaning Lab SE before you format the HR-5.

IMPORTANT NOTES:

- Once message(s) is deleted or the unit is formated, they can not be recovered.
- · Format process will take about 20 seconds, during formatting time all keys are invalid.

Download and upload files to PC

1 Connect the HR-5 to a computer by the included USB cable .

Copy (recording) files to a removable disk or computer ,or copy music files to your HR-5 according to Folder/Album/.Artist/Genre HR-5 supports MP3, WAV, WMA, FLAC, AAC, OGG files

After finishing your operation, disconnect the unit from PC.

### CARE AND MAINTENANCE

#### **RESETTI NGTHE UNI T**

.If the unit is exposed to a strong static electrical charge, the unit may lock up, or the LCD may darkle. This is rare, if it does happen, just remove the batteries, then reinstall it, at this rate, all settings will return to their original values, but all previous messages are saved.

#### **TRAFFI CSAFETY**

.Do not use it while operating a motorized vehicle. It may cause a traffic accident and it is illegal in some areas.

Even if your earphone is designed for open-air type to ensure you hear outside sound, do not turn the volume up so high that you can not hear other voice around you. Use it with extreme caution or temporarily pause in latent accident situations.

### CARE

.Keep the unit dry. If it gets wet, wipe it immediately. Liquid may contain minerals that can corrode the circuits.

.Use and keep the unit only in normal temperature environment , for extreme temperature may shorten the life of electronic devices,damage batteries and/or melt plastic parts. .Keep the unit away from dirt and dust.

.Handle the unit gently and carefully. Dropping it may cause damage and cause the unit to work improperly.

Clean, wipe the unit with a damp cloth occasionally to keep it new face.

.Do not use harsh chemical detergent to clean.

#### System Setting

- Languages
- Device Information
- Recover System
- Format U Disk

# Specification

| Main Unit Specification |           |                                                             |
|-------------------------|-----------|-------------------------------------------------------------|
| Recording File          |           | Linear PCM (Pulsed Code Modulation) in WAV format           |
|                         |           | MP3 (MPEG-1/MPEG-2 Audio Layer3)                            |
| Memory                  |           | Build in 2GB NAND Flash Mmeory                              |
|                         |           | Support SD(16MB~2GB) and SDHC (2GB ~ 32GB) memory card      |
| Display                 |           | 35mm x 20mm with 128dot x 64dot                             |
| Display backlight       |           | Amber                                                       |
| Recording Format        | PCM (WAV) | Quantization 16 / 24bit                                     |
|                         |           | Sampling Frequency 16 / 22.05 / 24 / 32 / 44.1 / 48 / 96kHz |
|                         | MP3       | Bit rate 32, 64, 96, 128, 192 kbps,                         |
|                         | Channel   | Stereo / Mono                                               |
| Maximum File Size       |           | 2GB                                                         |
| Bulid-in Microphone     | ì         | 2 x dia. 9mm high senstivity full range Microphone          |
| Build-in Speaker        |           | 2 x 16mm full range speaker                                 |
| VOX                     |           | Yes                                                         |
| Output power            |           | 2 x 100mW @ 16 ohm                                          |
| Microphone Jack         |           | 3.5mm Stereo Mini jack, impedance 2K ohms, input level      |
|                         |           | 0 <b>dBm</b> ~-60 <b>dBm</b>                                |
| Line-In Jack            |           | 3.5mm Stereo Mini jack, impendance 10K ohms, input level    |
|                         |           | +6 dBm ~-20 dBm                                             |
| Earphone Jack           |           | 3.5mm Stereo Mini jack, 2 x 10mW @ impedance 32 ohms,       |
| USB                     |           | Mini-B Type (USB2.0 High Speed Compatible)                  |
| Power Soruces           |           | 2 x AA (LR6) Alkaline Battery                               |
|                         |           | AC adaptor 5V                                               |
| Battery Life (Alkaline  | battery)  | 9 hours for recording and 10 for playback                   |
| Unit size               |           | 112 mm x 21 mm x 60mm                                       |
| Weight                  |           | 76g (without battery)                                       |
| Accessories             |           | USB cable / Line out cable / earphone / Stand /battery      |

\* Specifications are subject to change without notice.

# Installing Magix Audio Cleaning Lab SE

- 1. Connect HR-5 to PC via the included USB cable
- 2. HR-5 will appear as a drive in your PC
- ( 2 Drives will appear as the 1<sup>st</sup> driver is for the internal memeory and the 2<sup>nd</sup> driver is for the SD card memory)

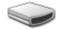

Removable Drive (F:)

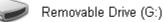

3. Select the drive for the internal memory and click folder [Magix Audio Cleaning Lab SE]

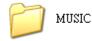

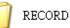

Magix Audio Cleaning Lab SE

4. Double Click the start.exe

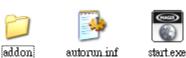

5. Click the "Install" on the top left corner

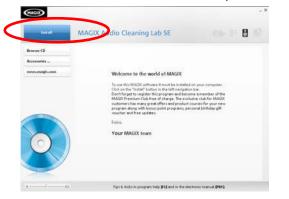

# 6. Select you language

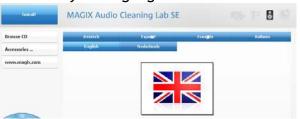

7. Click "Next" to continous and tick the box to confirm the agreement

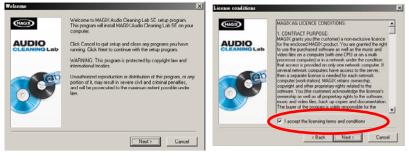

8. Select Installation Type and click "Next" to continue

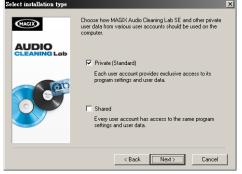

9. Click "Next" to confirm the installation folder and tick the box if you want to creat shortcut on Desktop, then press "Next" to continue

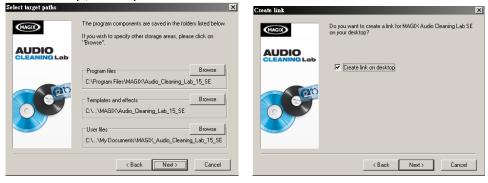

10. Untick the box if you don't want to register online and click "Next" to continue and

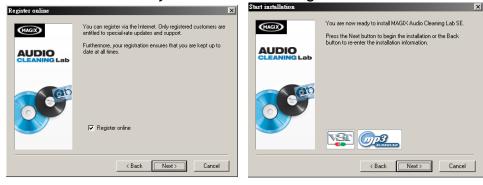

11. Installation start and it may takes couple minutes to finish,

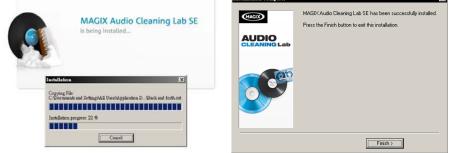

12. Double click the Magix Audio Cleaning Lab SE icon to run the software.

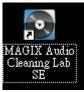

NOTES: If the HR-5 internal memory is formatted or deleted before installation, the Magix Audio Cleaning Lab SE CANNOT be recovered, please install or backup the software before you format the HR-5 memory.

# Contents

| Caratteristiche/Panoramica                       | IT2       |
|--------------------------------------------------|-----------|
| Notizie importanti per la sicurezza              | IT3       |
| Descrizione dello schermo LCD                    | IT4       |
| Descrizione del Pannello                         | IT5       |
| Connessioni                                      | IT6       |
| Installazione delle batterie                     | IT7       |
| Installazione scheda SD e Funzionamento di base  | IT8       |
| Folder / Microphone Selection                    | IT9       |
| Selezionare una cartella di File                 | IT9       |
| HOLD e MIC selection                             | IT9       |
| Registrare un File                               | IT10      |
| Preparazione alla registrazione                  | IT10      |
| Iniziare la registrazione                        | IT10      |
| Playback e Repeat Mode                           | IT11      |
| Riprodurre un File                               | IT 1 1    |
| Repeat Mode                                      | IT11      |
| A/B Looping                                      | IT 1 1    |
| Eliminare un File                                | IT12      |
| Recorder Setting                                 | IT12-IT13 |
| Main Menu e Music Mode                           | IT13-IT14 |
| System Setting                                   | IT14-IT15 |
| Time Setting / Schedule Record / Timing Shutdown | IT14      |
| Backlight time / Languages                       | IT14      |
| Device Info / Recover System / Format U Disk     | IT15      |
| Download e upload file da PC                     | IT 15     |
| Pulizia e mantenimento                           | IT 15     |
| Specification                                    | IT 16     |
| Installazione Magix Audio Cleaning Lab SE        | IT17-IT18 |

# Caratteristiche

- 2GBytes di memoria integrata
- (pronto per più di 56 ore di registrazione/riproduzione stereo)
- Memoria SDHC espandibile fino a 32GBytes, (SD card non inclusa)
- 2 microfoni integrati a condensazione da 9mm high sensitivity
- 2 altoparlanti integrati da 16mm
- Grande display LCD da 1.9" retroilluminato
- Porta USB2.0 per Mac e PC per operazioni di lettura/scrittura

- Autonomia di 9 ore con 2 batterie AA (incluse) o alimentata da adattatore esterno(non incluso)

- Uscita Stereo per cuffie da 3.5mm
- Foro per una facile installazione su stand o (Treppiede incluso)
- Registrazione Mono/Stereo selezionabile
- Registrazioni a 16/22.05/24/32/44.1/48/96 kHz, 32–192 kbps MP3 o 16/24-bit WAV
- Livello di registrazione regolabile con indicatore a led del picco
- Attivazione vocale regolabile (VOX)
- Ingresso 1/8" per connessione di microfoni esterni o di linea
- ID3 music information display e song management
- Supporta 16/22.05/24/32/44.1/48/96 kHz, 32-320 kbps MP3 o 16/24-bit WAV
- 7 preset di Equalizzazione per la riproduzione della musica
- 7 effetti 3D per la riproduzione della musica
- 4 x PlayMode (Repeat One/Repeat All/Playlist Order/Intro Play)

# Panoramica

Jammin Pro HR5 è un registratore professionale ultracompatto che registra su

memorie allo stato solido.

La registrazione dell'audio sulla memoria integrata da 2Gb permette più di 56

ore di registrazioni stereo inoltre possibilita' di espansione grazie allo slot per schede SD/SDHC

La qualita' della registrane offre un suono pulito, con risoluzione a 24bit, e con dalla dinamica elevata (sampling rate fino a 96khz).

ll nuovo microfono a condensazione di classe alta e gli speaker stereo, ottimizzati

per il monitoraggio, sono integrati nell'Hr-5.

Inoltre sono presenti le funzioni auto gain, il level meter con indicatore di picco e la funzione VOX (voice activated recording).

Con Hr5 basta direzionare il microfono e registrare!

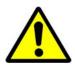

eggere questo manuale prima dell'uso e consultarlo per ulteriori spiegazioni.

# Power requirements

### AC adaptor operation:

- Assicurarsi di usare solo adattatori AC con 5V DC e equipaggiati con il + centrale. L'uso di un altro tipo di adattatore potrebbe danneggiare l'unità e mettere

a repentaglio la sicurezza.

- Connettere l'adattatore AC solo in una presa elettrica che supporti il voltaggio richiesto dall'alimentatore.

# Batterie:

- Usare le batterie standard batterie AA
- HR-5 non può essere usato per ricaricare le batterie

- In caso di perdita di liquido da parte delle batterie, rimuovere delicatamente le batterie dal compartimento e rimuovere il liquido rimanente

- Durante l'uso lo scompartimento dove sono alloggiate le batterie deve essere tenuto chiuso

# <u>Uso</u>

Al fine di prevenire il rischio di incendio, di shock elettrico o di malfunzionamento evitare di usare il vostro HR-5 in situazioni di esposizione come:

- Temperature estreme
- Esposizione al caldo, come sopra un radiatore
- Umidità

- Eccessiva polvere o sabbia

- Eccessive vibrazioni o shock

# <u>Maneggiare</u>

- Mai inserire l'unità dove siano presenti liquidi, come in vasi o bicchieri

- Non esporre a fiamme libere, come candele o accendini

- HR-5 è uno strumento di precisione. Non esercitare una pressione indebita sui tasti

e su altri controlli. Inoltre, non far cadere l'unità, e non esercitare pressione eccessiva o infliggere colpi all'unità.

- Assicurarsi che elementi estranei (monete, spille, ecc.) o liquidi entrino nell'unità.

# Connessione dei cavi di Input ed output

Dovete sempre spegnere l'alimentazione di HR-5 e tutte le altre apparecchiature prima di collegare o scollegare i cavi. Assicuratevi anche di scollegare tutti I cavi di collegamento e il cavo di alimentazione prima di spostare l'HR-5

# <u>Alterazioni</u>

Non aprire mai l'Hr-5 o cercare di modificare l'unita' in quanto comporterebbe il malfunzionamento dell'unita'.

# Volume

Non utilizzare l'HR-5 ad alto volume per un lungo periodo in quanto potrebbe causare seri danni all'udito

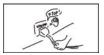

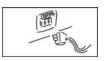

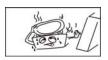

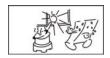

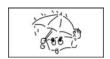

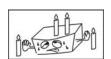

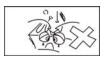

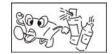

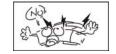

# LCD Descrizione dello Schermo LCD

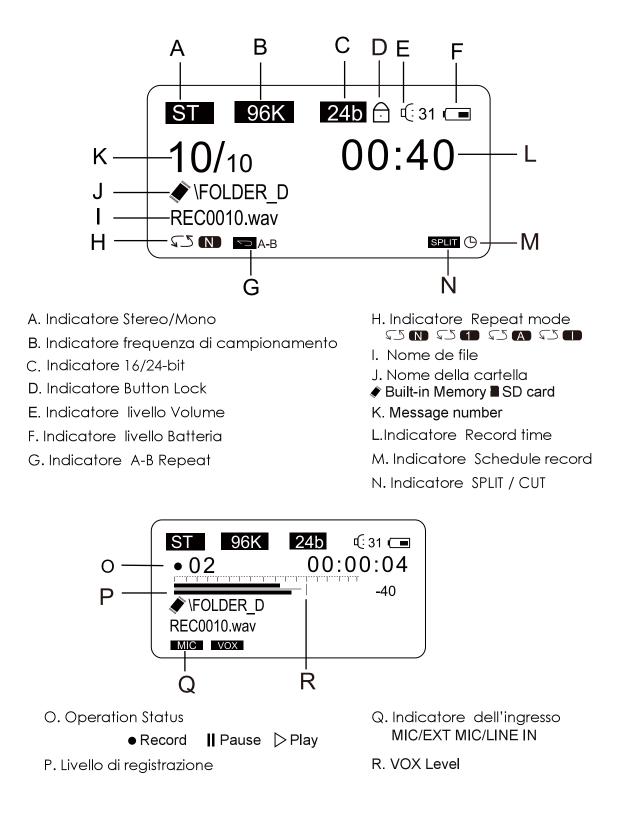

# Descrizione del Pannello

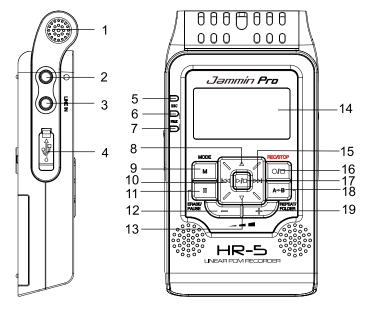

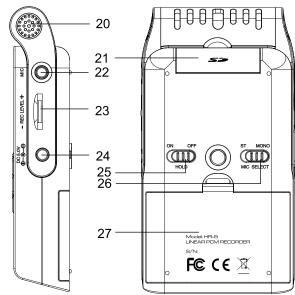

- 1. Microfono integrato (sinistra)
- 2. Jack 3.5mm per auricolari stereo
- 3. Line-In Jack
- 4. Ingresso USB
- 5. Indicatore Record
- 6. Indicatore picco canale sinistro
- 7. Indicatore picco canale destro
- 8. Pulsante su
- 9. Pulsante Mode
- 10. traccia precedente
- 11. Erase/Pause
- 12. Volume –
- 13. Pulsante giù

- 14. LCD Display
- 15. Traccia Successiva
- 16. Record / Stop
- 17. Play / Stop
- 18. Repeat / Cartella
- 19. Volume +
- 20. Microfono integrato (destra)
- 21. Alloggiamento SD /SDHC card
- 22. Alloggiamento microfono esterno
- 23. controllo del livello di

### registrazione

- 24. Ingresso adattatore DC
- 25. Hold switch
- 26. Stereo/Mono selection switch
- 27. compartimento per batterie 2 x AA

#### Connessioni

Eseguire il collegamento ad altri dispositivi come i componenti audio e microfono, come illustrato di seguito

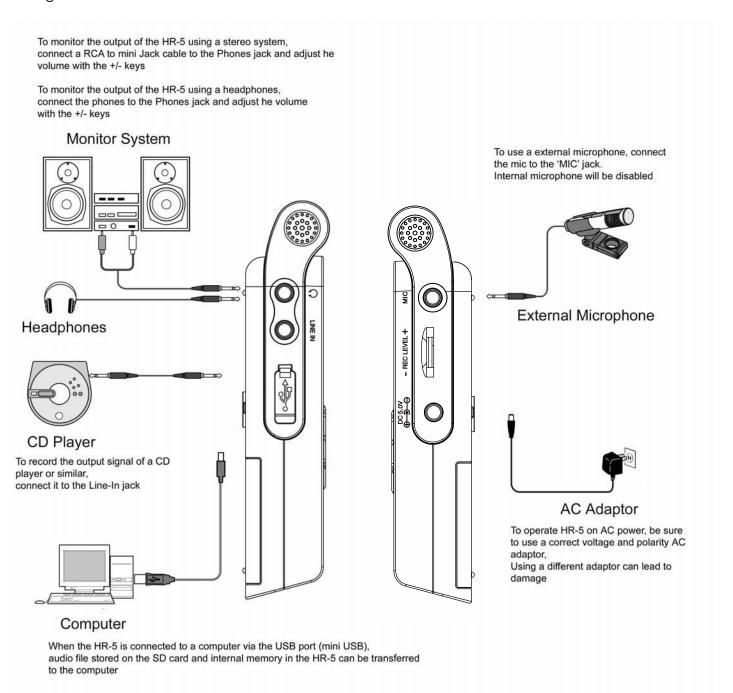

NOTE:

- Per utilizzare i microfoni incorporati, scollegare le unita' dalla presa esterna [MIC] o [Line-IN]. Se qualcosa è collegato a questi jack, i microfoni incorporati saranno disattivati

- Se l'apparecchiatura è collegata sia alle unità esterne [MIC] e [Line-IN], il [Line-IN] ha la priorità.

# Installazione delle batterie

La Sostituzione delle batterie nuove non comporterà la perdita dei file memorizzati nella HR-5. Se HR-5 è spento, con il normale funzionamento, si manterranno la data / ora e la preferenza delle impostazioni precedenti

1. Premere per aprire il coperchio

2. Inserire 2 batterie tipo AA con la corretta

polarità indicata.

3. Chiudere il coperchio della

# BATTERY INDICATORS:

\* Le batterie sono nuove

ــــــ

\* Le batterie sono esaurite, e devono essere ricaricate o **sostituite** 

NB: Se necessario fornire alimentazione collegando l'unità ad un PC tramite cavo USB, o collegare l'unità (DC jack) alla presa elettrica di un adattatore AC.

# Precauzioni per le batterie

Seguire queste precauzioni quando si utilizzano batterie di questo dispositivo:

- 1. Utilizzare solo la batteria dalle dimensioni e del tipo specificate
- 2. Assicurarsi di seguire la corretta polarità quando si installano le batterie, come indicato sull'alloggiamento delle batteri. L'inversione delle polarità può danneggiare l'unità
- 3. Non mischiare diversi ti pi di batterie insieme (ad esempio Alkaline e Carbonzinco ) o batterie vecchie con nuove
- 4 Se il dispositivo non sarà utilizzato per un lungo periodo di tempo, rimuovere le batterie per evitare un danno o la perdita di liquido dalla batterie che potrebbe rovinare l'unità
- 5. Non cercare di ricaricare le batterie se non sono batterie ricaricabiliin quanto sarebbe alto il rischio di surriscaldamento e danneggiamento (Seguire le indicazioni del produttore della batterie)
- 6. Non tentare mai di rimuovere le batterie durante l'utilizzo.

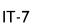

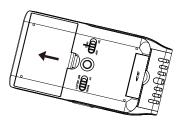

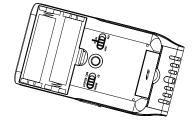

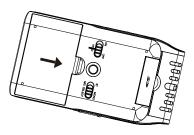

# Installazione schede SD e Funzionamento di base

Inserimento e rimozione della scheda

Aprire l'alloggiamento per schede SD,e spingere la scheda completamente fino al "click". Assicurarsi che la direzione di inserimento sia corretta. Chiudere lo sportellino

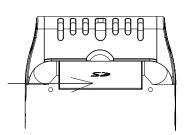

2 Se lo sportellino non si dovesse chiudere completamente rimuovere la card e controllare la direzione,quindi inserire nuovamente.

Per Accendere/spengere l'unità

2

1 Premere e tenere premuto PLAY/STOP per più di due secondi e l'indicatore inizierà a lampeggiare in rosso

Premere e tenere premuto PLAY/STOP per più di due secondi quindi l'LCD si spengerà e l'unità si spengerà

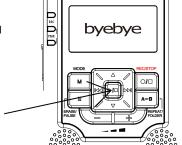

apparirà "Jammin Pro" sull' LCD quando accenderete l'unità; apparirà "byebye" sull' LCD quando spengerete l'unità

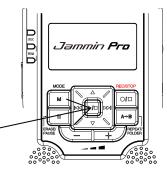

# Selezione / Switch Cartelle MIC Selezionare/Hold

Ci sono quattro aree per la memorizzazione (di cartelle di file) etichettate A, B, C, D. memorizzazione fino a 99 file in ogni cartella, e memorizzare fino a un massimo di 396 file Tutte le specifiche sono soggette alla capacità della memoria.

Selezionare una cartella di file

- In modalità registrazione, premere il tasto "A-B" per passare alle cartelle.
  - \* L'impostazione di fabbrica è "A"
- 2 Come mostra la foto a destra il nome della cartella appare sul display LCD.
- In modalità registrazione, premere il tasto, per vedere la data e ora di registrazione del file, come mostra foto a destra.

**Note :** Il nome a sinistra del display LCD indica la file corrente. Il numero a destra indica il tempo totale registrato nella cartella del file selezionato. Se l'unità è piena, "FULL" appare sul display LCD. Eliminare o spostare i file, o inserire una nuova scheda SD.

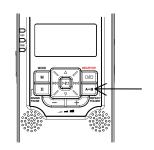

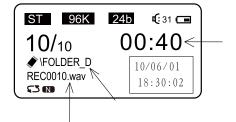

### Funzioni HOLD e MIC

- 1 Spostare l'interruttore HOLD su "ON" (Lock), quindi tutti i pulsanti saranno bloccati .
- 2 Spostare l'interruttore HOLD sulla posizione "OFF " Per sbloccare tutti i pulsanti .
- 3 Far scorrere il selettore Mic dalla posizione "ST" a "Mono" .

"ST" o "MONO" saranno mostrato sul display LCD come da immagine a destra,che indica la registrazione Stereo (ST) o Mono.

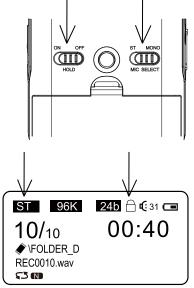

# Registrazione di un file

Prima della registrazione, è possibile attivare la funzione VOX (Voice Attiva Recroding) per la registrazione automatica.

Si può andare sulla impostazione «VOX setting» nel menu di registrazione e selezionare il livello desiderato del VOX. Quando si preme il tasto di registrazione e il segnale di ingresso da Microphone / Line-In raggiunge il livello settato nel menu VOX

la registrazione si avvierà automaticamente.

#### Preparazione della registrazione

- In modalità registrazione, è possibile selezionare una cartella desiderata con il tasto "A-B, e se la funzione VOX viene attivata la scritta VOX Apparirà sul display LCD
- Premere il tasto REC / STOP ed HR-5 entrerà in 2uno stato di pre-registrazione e la spia record REC inizierà a lampeggiare. Il livello d'Ingresso e lo stato di registrazione

(bitrate, risoluzione, Mono / Stereo) vengono quindi visualizzati sul LCD.

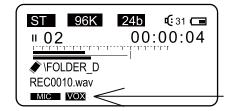

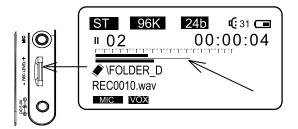

### File di registrazione

è possibile ruotare la manopola del REC LEVEL per regolare il livello di ingresso. Livello di ingresso, lo stato di registrazione (bitrate,

risoluzione, mono / stereo), nome del file vengono visualizzati sul display LCD

• Se il picco di L / R lampeggia, significa che l'ingresso livello è troppo alto, ruotare la manopola del livello REC per abbassare

livello di ingresso, al fine di evitare distorsioni indesiderate.

premere il tasto REC / STOP o ERASE / PAUSE per avviare la 2 registrazione. Tuttavia, se si preme il tasto Mode cancellerà la registrazione per tornare alla modalità registratore.

È possibile mettere in pausa la registrazione premendo il tasto ERASE / pausa. l'Indicatore REC lampeggerà e, premendo di nuovo si riprenderà la registrazione.

Per interrompere la registrazione, è possibile premere il tasto REC / STOP e il file verrà memorizzato nel la memoria interna o sulla scheda SD.

Nota: Ci sono tre ingressi per la registrazione (microfono interno, microfono esterno,line-in), verrà visualizzato sul display LCD, la sorgente di registrazione corrente P12

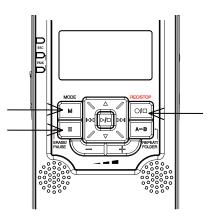

# Play Playback e Repeat

#### Riproduzione di un file

Selezionare una cartella da REPEAT premendo il tasto / FOLDER e selezionare un file. Nome file / durata. / posizione verrà

visualizzati sul display LCD come immagine a destra.

Premere il tasto PLAY / STOP per la riproduzione premere il tasto ERASE / PAUSE per la pausa. Premere PLAY / STOP per fermare il brano. .Premere "+ / -" per regolare il volume dell'altoparlante "0 " è il volume

minimo e "31" è volume massimo.

Tenere premuto il tasto "avanti" per eseguire Avanti veloce durante la riproduzione di un file.
\* Per un ascolto privato, collegare un auricolare al jack dell'uscita cuffie

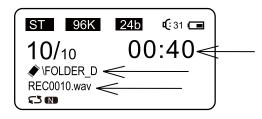

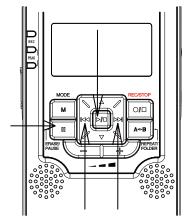

#### **Repeat Mode**

Ci sono quattro modi di riproduzione nell'HR5 Premere i pulsanti Repeat/Folder per passare da Repeat one....Repeat all, Riproduzione normale e Intro Play mentre la riproduzione e' in

corso. Quindi l'indicatore REPEAT mostrera' sul display in basso a sinistra e questo settaggio rimarra' finche' non tornerete nell'altra modalita'

Le impostazioni di fabbrica sono:

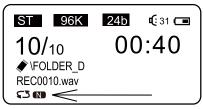

### Nota:

Ripeti uno 🖘 : Riproduzione del file corrente selezionato ripetutamente; Ripeti tutto como : Riproduzione di tutti i file contenuti nella cartella corrente ripetutamente

Ascolta normalmente 🖘 📭 : Riprodurre il file selezionato solo per una volta ; Intro Play 🖘 🚥 : Riproduzione i primi 10 secondi di ogni file da quella attuale al ultimo ordinato all'interno di questa cartella di file .

#### A/B Looping

Durante la riproduzione, premere REPEAT / FOLDER per impostare il punto di partenza "A", visualizzato sul in basso a sinistra del display LCD, quindi premere REPEAT / FOLDER di nuovo per impostare il punto finale "B",

visualizzato in basso a sinistra del display LCD.

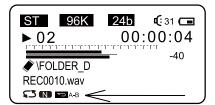

2 HR-5 sarà manterrà quindi il ciclo (loop) dal punto A al punto B. quando si premera' il tasto REPEAT / FOLDER nuovamente, si riprenderà quindi la riproduzione normale

# Cancellare un File e Settaggi della registrazione

#### Cancellare un file

1

Selezionare il file desiderato e premere una volta il tasto ERASE / PAUSE

e selezionare "SI" per l'eliminazione del file o "NO" per annullare premendo il tasto o premere il tasto PLAY / STOP per confermare l'eliminazione.

\* per la cancellazione di tutti i file all'interno di una cartella di file fare riferimento

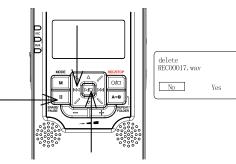

### Settaggi per la registrazione

1 In modalità registrazione, premere il tasto Mode per visualizzare l'impostazione Recorder e selezionare un'impostazione

e quindi premere il tasto PLAY / STOP o per entrare nelle impostazioni del menu.

2 Confermare l'impostazione tramite il tasto PLAY / STOP, quindi premere Mode per tornare al menù superiore..

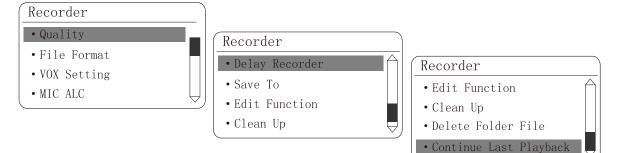

#### 3 Setting instructions .

#### <u>1. Qualità:</u>

Se si imposta il formato WAV: per un migliore qualita' scegliere 96k Frequenza di campionamento e 24 bit Se lo si imposta il formato MP3, HP è la migliore qualità (192 kbps è per Stereo, 128kbps è per Mono).

\* Migliore è la qualità di registrazione più spazio occuperà nella memoria

#### Quality

- HP:192/128Kbps
- MP:128/96Kbps
- SP:96/64Kbps
- LP:64/32Kbps

#### 2. File Format : Ci sono due tipi di formati (MP3 · WAV)

3. VOX Setting : È possibile attivare il VOX (registrazione vocale) o impostare il livello di registrazione VOX

4. <u>MIC ALC:</u> È possibile attivare la funzione Auto-Mic Level-Control. Il livello di ingresso sarà controllata automaticamente da HR-5

La registrazione partirà automaticamente al termine del conto alla rovescia

Notes: Quando ALC è ON, il livello di ingresso è disabilitato.

5. Delay Recorder : possibile regolare la registrazione dopo un conto alla rovescia dai 5a 60 sec

6. Save to: È possibile selezionare la registrazione «all'interno della memoria» o «SD Card»

# **Recorder setting e Main menu**

7. Edit Function : Impostare la funzione Split o Taglia, "split"o "cut " verranno visualizzato sul display LCD.

<A> Split : Durante la riproduzione di un file, premere il tasto A-B per selezionare il punto di divisione.

<B> Cut : Durante la riproduzione di un file, premere una volta il tasto per selezionare il punto A, A-B

L' icona viene visualizzata sul display LCD, premere il secondo Nuovamente il tasto AB per selezionare B. Quindi selezionare "sì" per tagliare dal punto A al B.

8. Clean Up : Questa funzione è per aggiornare la lista dei file registrati e per tornare alla modalità registrazione

9. Delete Folder File : Cancella tutti I file della cartella

#### 10. Continue Last Playback :

Continua la registrazione precedente se si arresta la riproduzione di un file precedente, in caso contrario tornerà alla modalità

#### Menu Principale e Funzioni basi

Tenere premuto il tasto MODE per 3 secondi per tornare al menu principale il tempo corrente della traccia sarà visualizzata sul display LCD in alto a sinistra, come nell'immagine a destra.

2

È possibile selezionare l'indice del menu premendo il tasto il tasto PLAY / STOP per entrare.

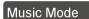

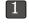

1 Selezionare Recorder per tornare alla modalità registratore

2 Selezionare Music per entrare in modalità musica, e seleziona mediaLib

Update per aggiornare l'elenco dei brani. Questa operazione potrebbe richiedere 1-2 minuti.

1. All Music : Tutti i file registrati e la musica scaricata vengono visualizzati.

2. Artist : Tutti i file musicali sono in ordine di artista nel formato mp3 info ID3 ad eccezione dei file di registrazione.

3. Album : Tutti i file musicali sono ordinati per album nel formato mp3 info ID3 ad eccezione dei file di registrazione.

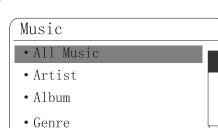

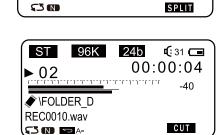

24b

**G** 31 **C** 

00:40

ST 96K

\FOLDER D REC0010.wav

10/10

**SN 5**A-

00:30:51 Recorder Music Toolbox

# **Music Setting and System Setting**

- 4. Genre : Tutti i file sono ordinati per genere di informazioni ID3 MP3.
- 5. Dir List : Tutti i file musicali scaricati sono mostrati qui. (tranne I file di registrazione).
- 6. Record : Tutti i file di registrazione sono qui mostrati.
- 7. Medialib Update : aggiorna la lista dei filei.
- 8. Play Set : PlayMode , Repeat One 、 All Repeat 、 Intro Play 、 order (Play Normally ) ;

**EQ select** : È possibile selezionare fino a 7 preset di equalizzazione per la riproduzione di musica MP3: <1> Nessun effetto ; <2>Pop Music ;<3> Rock ; <4> Dance ; <5> Jazz ; <6> Classic ;<7> Speech .

\* Impostazione di fabbrica è "senza effetti " " .

<u>3D select:</u> È possibile selezionare fino a 8 effetti 3D preset per la riproduzione di musica MP3:

<1> Turn off tone ; <2> Generic ;<3> Studio ; <4> Cathedral ; <5> Concert hall ; <6> Submerge ; <7> Interior ; <8>Psychotic .

3

Impostazione di fabbrica è "senza effetti ".

"Anno / mese / giorno ora: minuti", per impostare il valore usare i

1. Time Setting: Imposta data e ora dell' HR-5, il formato di visualizzazione è

System Setting • Time Setting • Schedule Record

• Timing Shutdown

• Backlight Time

#### 2. Schedule Record:

È possibile programmare una registrazione in un determinato periodo di tempo desiderato cliccando «Schedule Record».

- Premere UP / DOWN per programmare

Tasti SU e GIU ' quindi premere Next e

PREV per selezionare un altro elemento.

Tutti i giorni / Una volta o spegnere la programmazione

- Premere NEXT per regolare il periodo di tempo

- Premere UP / DOWN per regolare l'ora di inizio desiderata tra 0:00-23:59

- Premere NEXT per regolare l'ora di fine desiderata tra 0:00-23:59

- Premere MODE per uscire da «Schedule Record»

e tornare al menu principale

- Un'icona verrà mostrata sullo schermo nella modalità di registrazione

3. Timing Shutdown : Programma lo spegnimento automatico con un timer le scelte sono "OFF", 10 minuti, 30 minuti e 1 ora.

\* Impostazione di fabbrica è OFF..

**<u>4. Backlight Time</u>** : Impostare il timer automatico della retroilluminazione dell' LCD da "Always On ", 5 sec., 10 sec., 15 sec., 20 sec., 30 sec.

\* Impostazione di fabbrica è sempre "Always On "

**5. Languages :** Ci sono quattro lingue per il menu. Inglese, cinese semplificato, Cinese tradizionale e Giapponese.

• L'impostazione di fabbrica è l'inglese

Music

Dir List
Record
Medialib Update

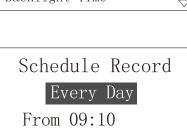

To 10:00

# System Setting e connessione al pc

#### 6. Device Information: Mostra tutte le informazioni di HR-5...

7. <u>Recover System</u>: Ripristinare l'unità alle impostazioni di fabbrica

#### 8. Format U Disk :

Formatta la memoria interna del HR-5 e tutte le registrazioni saranno perse.

. Notes: Si prega di installare il software di backup Magix Audio Clenic SE prima di formattare l'HR-5.

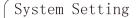

- Languages
- Device Information
- Recover System
- Format U Disk

NOTE IMPORTANTI ·Una volta che l'unità è formattata i file non possono essere recuperati. · Il processo di formattazione impiegherà circa 20 secondi. Durante la formattazione tutti i tasti non sono attivi

#### Download e upload i files dal PC

1 Collegare l'HR-5 ad un computer mediante il cavo USB incluso .

Copiare (registrare) file su un disco rimovibile o computer, o copiare i file musicali per il vostro HR-5 secondo cartella / album / Artist / genere HR-5 supporta i formati MP3, WAV, WMA, FLAC, AAC, OGG

B Dopo aver terminato l'operazione, scollegare l'unità dal PC.

### PULIZIA E MANUTENZIONE

### <u>Resettare l'Unità</u>

Se l'apparecchio è esposto ad una forte carica di elettricità statica, l'unità si potrebbe bloccare, o il display LCD si potrebbe oscurare. Questo è raro ma se dovesse succedere, basta rimuovere le batterie, poi reinstallarle e tutte le impostazioni torneranno ai valori originali.

#### TRAFFIC SAFETY

. Non utilizzare durante la guida di un veicolo a motore potrebbe causare un incidente stradale ed è illegale in alcuni paesi.

. Anche se il vostro auricolare è progettato "open-air" assicurarsi di udire i suoni esterni,

non alzare il volume così alto che non si possa sentire la voce di altri intorno a se.

. Usare con estrema cautela o mettere in pausa temporaneamente in situazioni di possibile incidente.

### <u>PULIZIA</u>

. Tenere l'unità asciutta. Se si bagna, asciugarla immediatamente. Il liquido può contenere minerali che potrebbero corrodere i circuiti.

. utilizzare l'unità solo in ambiente a temperatura normale, temperature estreme possono ridurre la durata dei dispositivi elettronici, danneggiare le batterie e / o fondere le parti in plastica.

. Tenere l'apparecchio lontano da polvere e sporco.

. Maneggiare l'unità con cura. La caduta può provocare danni e causare il funzionamento in modo improprio.

. Pulire l'unità con un panno umido.

. Non utilizzare detergenti corrosivi chimici per la pulizia.

# **Specification**

| Main Unit Specification |           |                                                                             |  |
|-------------------------|-----------|-----------------------------------------------------------------------------|--|
| Recording File          |           | Linear PCM (Pulsed Code Modulation) in WAV format                           |  |
|                         |           | MP3 (MPEG-1/MPEG-2 Audio Layer3)                                            |  |
| Memory                  |           | Build in 2GB NAND Flash Mmeory                                              |  |
|                         |           | Support SD(16MB~2GB) and SDHC (2GB ~ 32GB) memory card                      |  |
| Display                 |           | 35mm x 20mm with 128dot x 64dot                                             |  |
| Display backlight       |           | Amber                                                                       |  |
| Recording Format        | PCM (WAV) | Quantization 16 / 24bit                                                     |  |
|                         |           | Sampling Frequency 16 / 22.05 / 24 / 32 / 44.1 / 48 / 96kHz                 |  |
|                         | MP3       | Bit rate 32, 64, 96, 128, 192 kbps,                                         |  |
|                         | Channel   | Stereo / Mono                                                               |  |
| Maximum File Size       |           | 2GB                                                                         |  |
| Bulid-in Microphone     |           | 2 x dia. 9mm high senstivity full range Microphone                          |  |
| Build-in Speaker        |           | 2 x 16mm full range speaker                                                 |  |
| VOX                     |           | Yes                                                                         |  |
| Output power            |           | 2 x 100mW @ 16 ohm                                                          |  |
| Microphone Jack         |           | 3.5mm Stereo Mini jack, impedance 2K ohms, input level                      |  |
|                         |           | 0 <b>dBm</b> ~-60 <b>dBm</b>                                                |  |
| Line-In Jack            |           | 3.5mm Stereo Mini jack, impendance 10K ohms, input level<br>+6 dBm ~-20 dBm |  |
| Earphone Jack           |           | 3.5mm Stereo Mini jack, 2 x 10mW @ impedance 32 ohms,                       |  |
| USB                     |           | Mini-B Type (USB2.0 High Speed Compatible)                                  |  |
| Power Soruces           |           | 2 x AA (LR6) Alkaline Battery                                               |  |
|                         |           | AC adaptor 5V                                                               |  |
| Battery Life (Alkaline  | battery)  | 9 hours for recording and 10 for playback                                   |  |
| Unit size               |           | 112 mm x 21 mm x 60mm                                                       |  |
| Weight                  |           | 76g (without battery)                                                       |  |
| Accessories             |           | USB cable / Line out cable / earphone / Stand /battery                      |  |

Le specifiche sono soggette a modifiche senza preavviso.

Smaltimento delle vecchie apparecchiature elettriche ed elettroniche (applicabile in tutti Unione europea e altri paesi europei con la raccolta differenziata)

Questo simbolo sul prodotto o sulla confezione indica che il prodotto non deve

essere trattato come rifiuti domestici. Ma deve essere consegnato al

punto di raccolta per il riciclaggio di apparecchiature elettriche ed elettroniche. Assicurarsi che questo prodotto sia smaltito correttamente, voi contribuirete a prevenire potenziali

conseguenze negative per l'ambiente e la salute umana, che potrebbero

altrimenti essere causati da uno smaltimento inadeguato del prodotto. Il riciclaggio

dei materiali aiuta a conservare le risorse naturali. Per informazioni più dettagliate

sul riciclaggio di questo prodotto, si prega di contattare il locale ufficio comunale, il

smaltimento dei rifiuti domestici o il negozio dove avete acquistato il prodotto.

# Installazione di Magix Audio Cleaning Lab SE

1. Collegare HR-5 al PC tramite il cavo USB incluso

 HR-5 verrà visualizzato come un disco nel vostro PC (appariranno 2 unità, una è per la memoria interna ed una è per la Scheda di memoria SD)

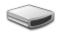

Removable Drive (F:)

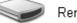

Removable Drive (G:)

3. Selezionare l'unità e fare clic su cartella [Magix Audio Cleanic SE]

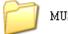

MUSIC

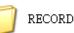

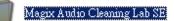

4. Fare doppio clic sul start.exe

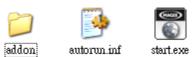

5. Fare clic su "Install" in alto a sinistra

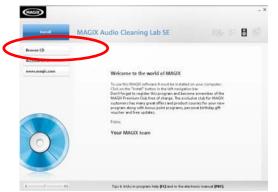

# 6. Sceglere la lingua

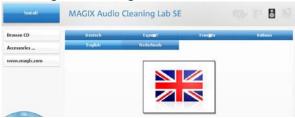

7. Fare clic su "Avanti " per continue e spuntare la casella per confermare l'accordo

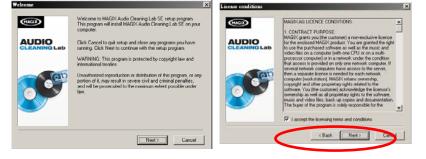

8. Selezionare il tipo di installazione e fare clic su "Avanti" per continuare

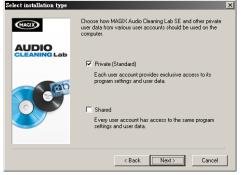

9. Fare clic su "Next"per confermare la cartella di installazione e spuntare la casella se si vuole la scelta rapida sul Desktop, quindi premere "Next" per continuare

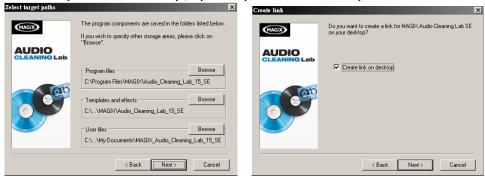

10. Deselezionare la casella se non si desidera effettuare la registrazione online e cliccare su "Avanti "per continuare

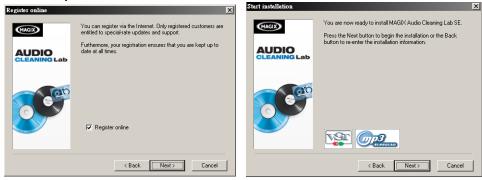

# 11. Avviare l'installazione

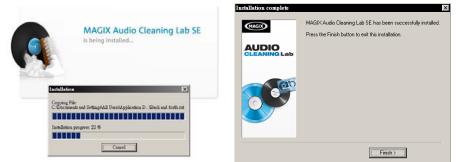

12. Fare doppio clic sull'icona Magix Audio Cleanic SE per eseguire il software.

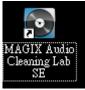

NOTE: Se la memoria dell' HR-5 è formattata o eliminata prima dell'installazione, il Magix Audio Cleanic SE non può recuperare, installare o eseguire il backup dell'HR-5

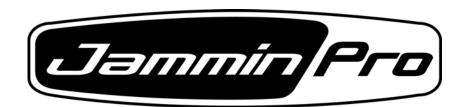